# 网关MQTT API 接口文档

# 说明

## 主题说明

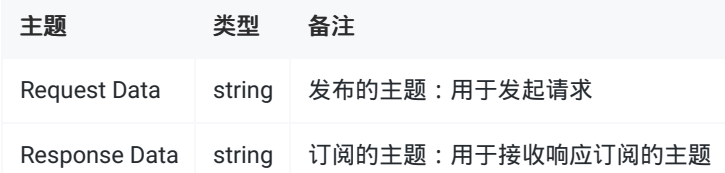

#### 格式说明

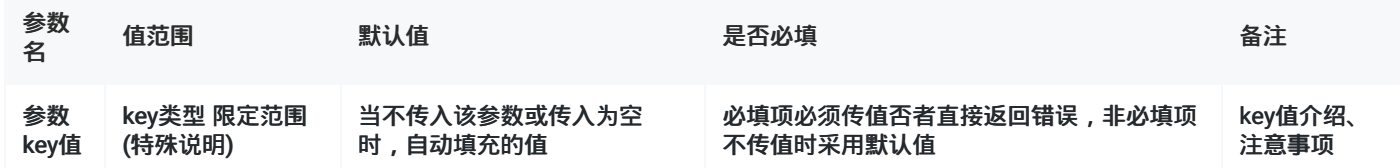

#### 请求数据json格式

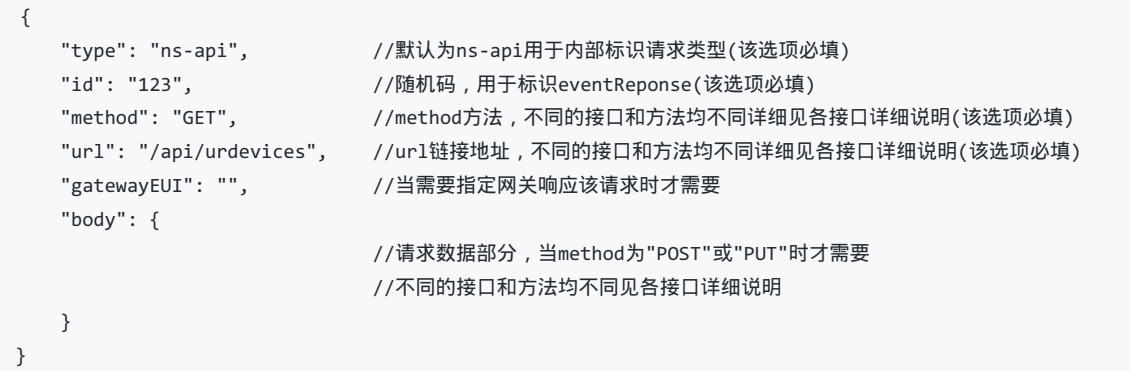

## 回复数据json格式

```
{
  "id": "123", //同对应的请求随机码
  "gatewayEUI": "24E124FFFEF5A6A8", //该网关的eui,用于对不同网关的回复进行区分
  "method": "GET",          //同对应的请求方法
  "gatewayEUI": "",
  "url": "/api/urdevices",      //同对应的请求url
  "body": {
                          //回复数据部分,不同的接口和方法均不同见各接口详细说明
  }
}
```
# 1.Device接口说明

## 1.1 添加

```
//请求
//添加使用OTAA入网方式的设备
{
   "type": "ns-api",
   "id": "1",
   "method": "POST",
   "url": "/api/urdevices",
   "body": {
      "name":"EM300",
      "description":"em300",
      "devEUI":"24E124136A456465",
       "profileID":"940dcdbe-8d5b-4a1e-b7c6-4e5437162015",
       "fPort":1,
       "skipFCntCheck":false,
       "appKey":"5572404c696e6b4c6f52613230313823",
      "applicationID":"1"
   }
}
//回复
{
   "id": "1",
   "method": "POST",
   "url": "/api/urdevices",
   "body": {           //成功返回200, 详细见通用返回值对照表
      "code": 200,
      "error":""
   }
}
```
#### Method: POST

URL: "/api/urdevices"

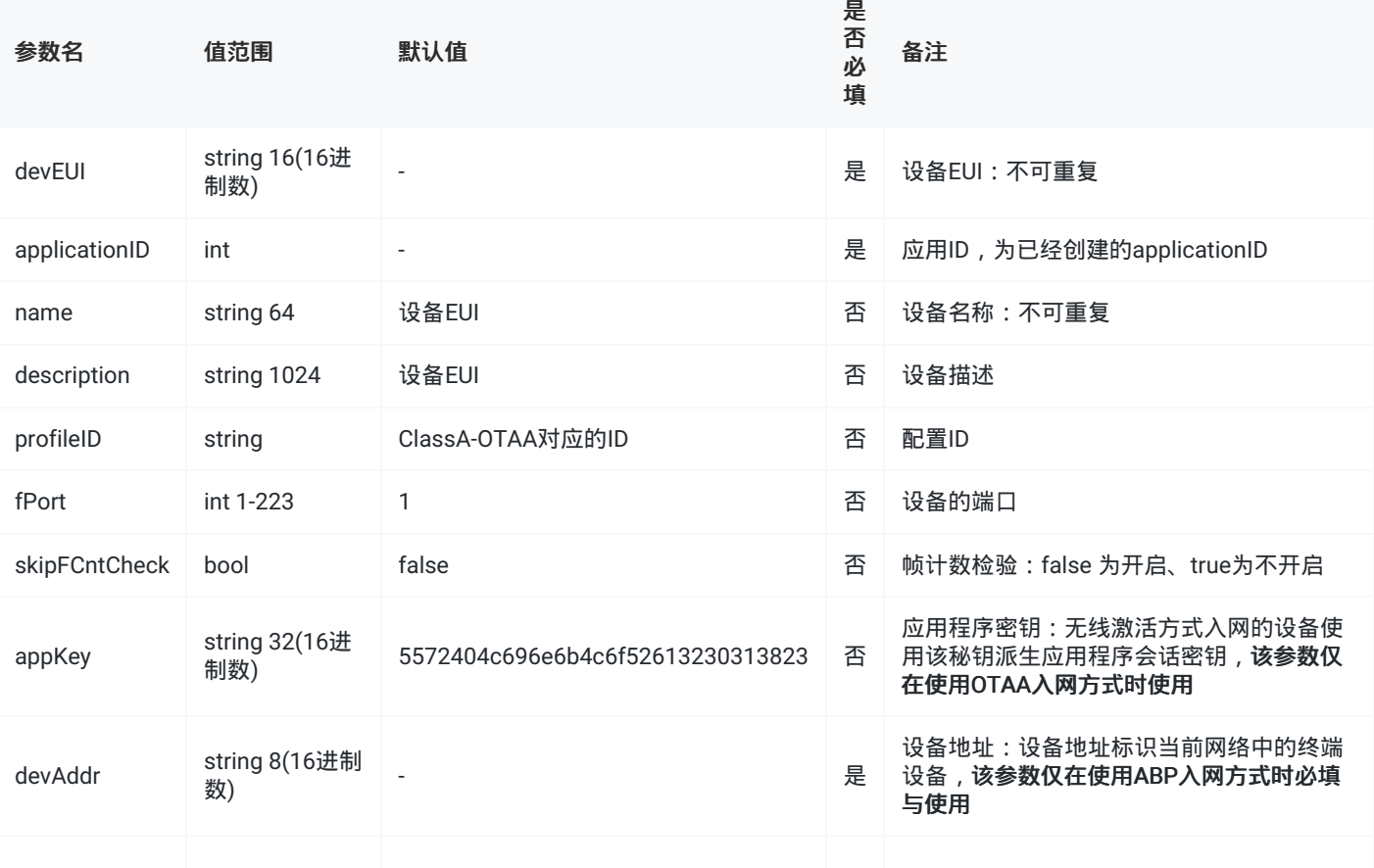

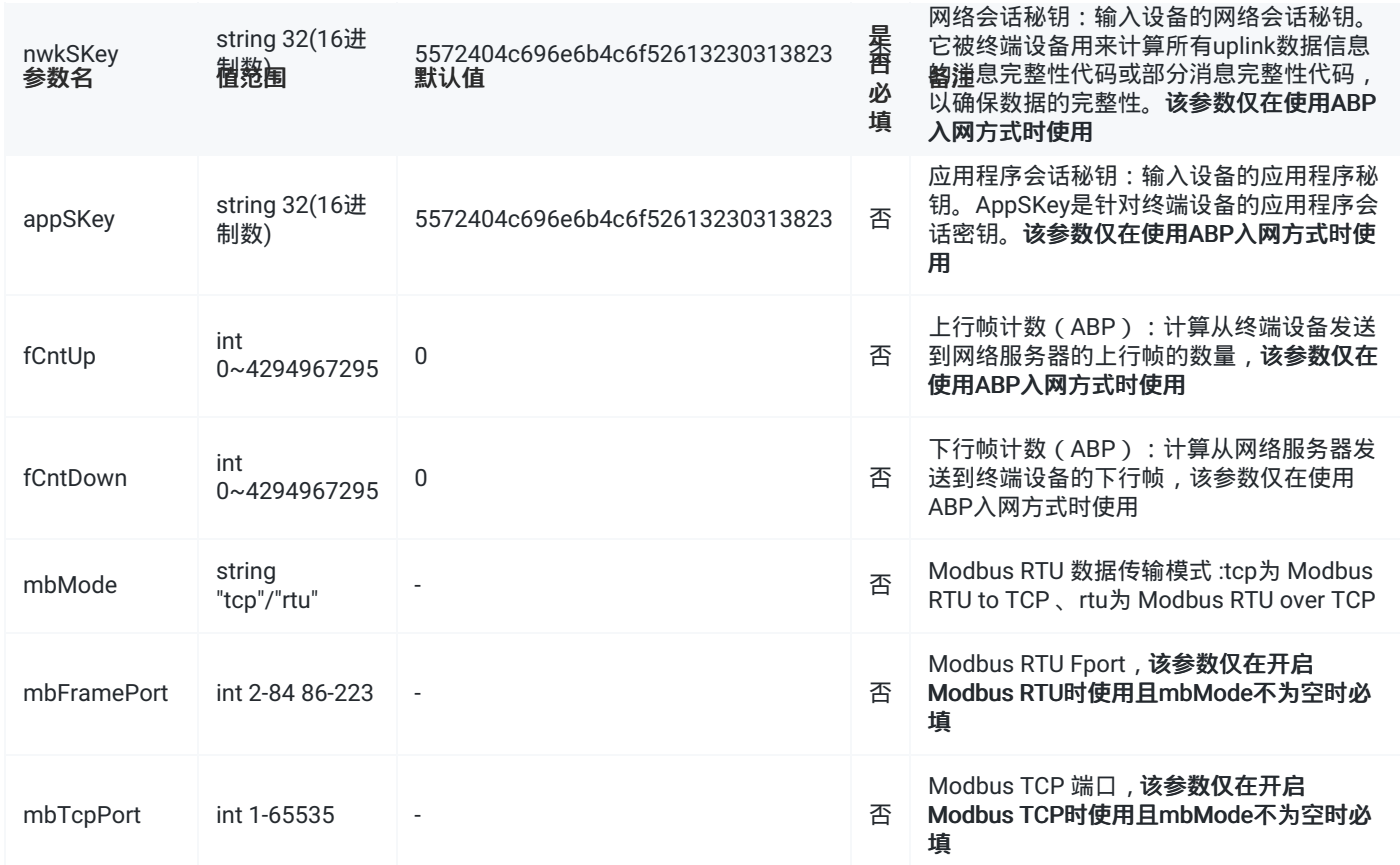

## 1.2 删除

```
json示例:
```

```
//请求
{
   "type": "ns-api",
   "id": "1",
   "method": "DELETE",
   "url": "/api/urdevices/24E124136A456465",
}
//回复
{
   "id": "1",
   "method": "DELETE",
   "url": "/api/urdevices/24E124136A456465",
   "body": { //body为空时表示删除成功,失败会返回code和error,详细见通用返回值对照表
      "code": 200,
      "error":""
   }
}
```
## Method: "DELETE"

URL: "/api/urdevices/{{devEUI}}"

#### 请求参数说明

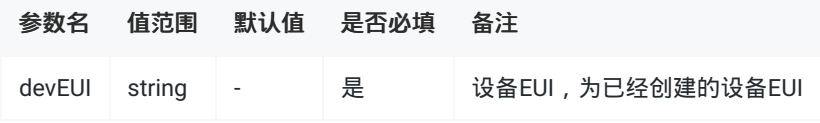

## 1.3 查询

```
//请求
//查询网关下所有节点设备信息
{
   "type": "ns-api",
   "id": "1",
   "method": "GET",
   "url": "/api/urdevices?&offset=0&limit=9999"
}
//查询网关某个应用下的所有节点设备信息
{
   "type": "ns-api",
   "id": "2",
   "method": "GET",
    "url": "/api/urdevices?applicationID=1&offset=0&limit=9999"
}
//查询网关某个节点设备信息
{
   "type": "ns-api",
   "id": "3",
   "method": "GET",
   "url": "/api/urdevices?search=24E124136A456467"
}
//回复
{
   "id":"1",
   "method":"GET",
    "url":"/api/urdevices?&offset=0&limit=9999",
    "body":{
       "devTotalCount":"1",
       "deviceResult":[
           {
               "devEUI":"24E124136A456465",
               "name":"em300-470",
               "applicationID":"1",
                "appName":"cloud",
               "description":"em300",
               "profileID":"940dcdbe-8d5b-4a1e-b7c6-4e5437162015",
                "profileName":"ClassA-OTAA",
                "fCntUp":0,
               "fCntDown":0,
               "skipFCntCheck":false,
                "appKey":"5572404c696e6b4c6f52613230313823",
               "devAddr":"",
               "appSKey":"",
               "nwkSKey":"",
                "supportsJoin":true,
                "active":false,
               "lastSeenAt":"-",
               "mbMode":"",
                "mbFramePort":"0",
               "mbTcpPort":"0",
               "lastSeenAtTime":"-",
               "fPort":2,
                "payloadCodecID":"0",
               "payloadName":""
           }
       ],
        "appTotalCount":"1",
```
"appResult":[

```
"appResult":[
        {
            "appName":"cloud",
            "applicationID":"1"
        }
    ],
    "pfTotalCount":"3",
    "profileResult":[
        {
            "profileID":"940dcdbe-8d5b-4a1e-b7c6-4e5437162015",
            "profileName":"ClassA-OTAA",
            "supportsJoin":true
        },
        {
            "profileID":"321d917c-297a-4d1b-baa1-6329e694a94e",
            "profileName":"ClassB-OTAA",
            "supportsJoin":true
        },
        {
            "profileID":"176d917c-297a-4d0b-baa1-6189e694a94e",
            "profileName":"ClassC-OTAA",
            "supportsJoin":true
        }
    ],
    "channelPlan":"CN470",
    "disable":false
}
```
## Method: "GET"

}

URL: "/api/urdevices?search=&limit=&offset=&applicationID="

#### 请求参数说明

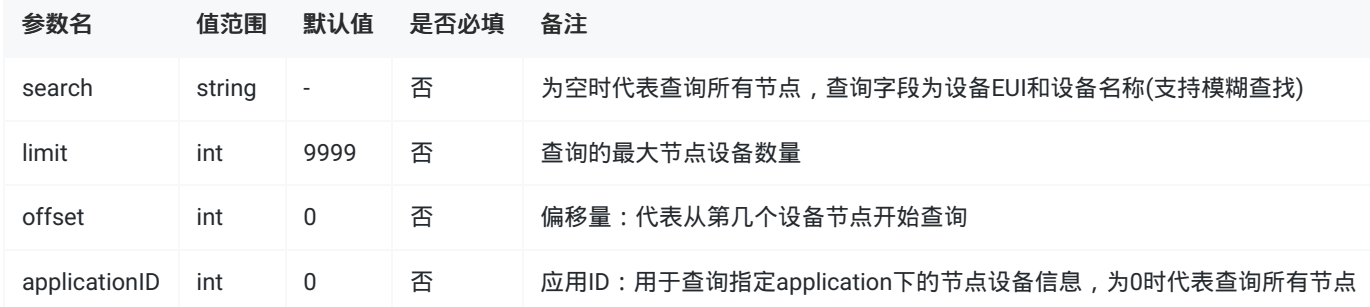

#### 返回参数说明

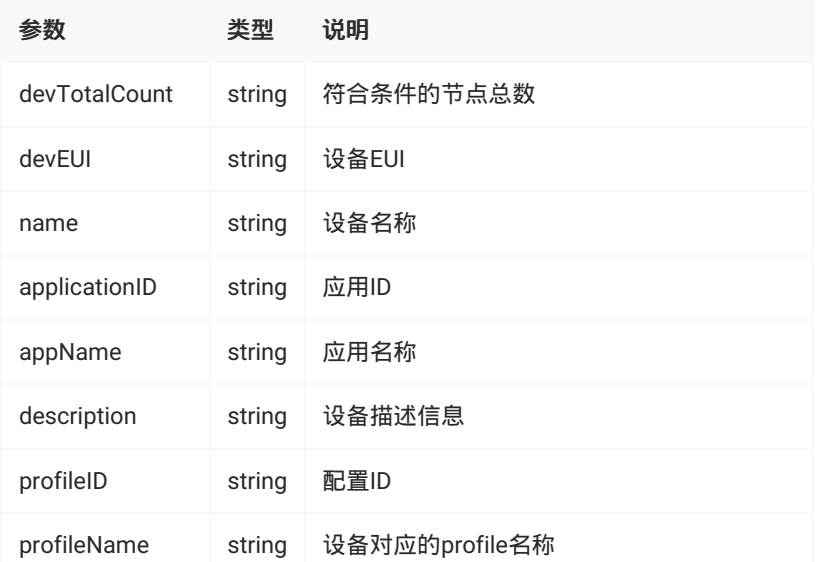

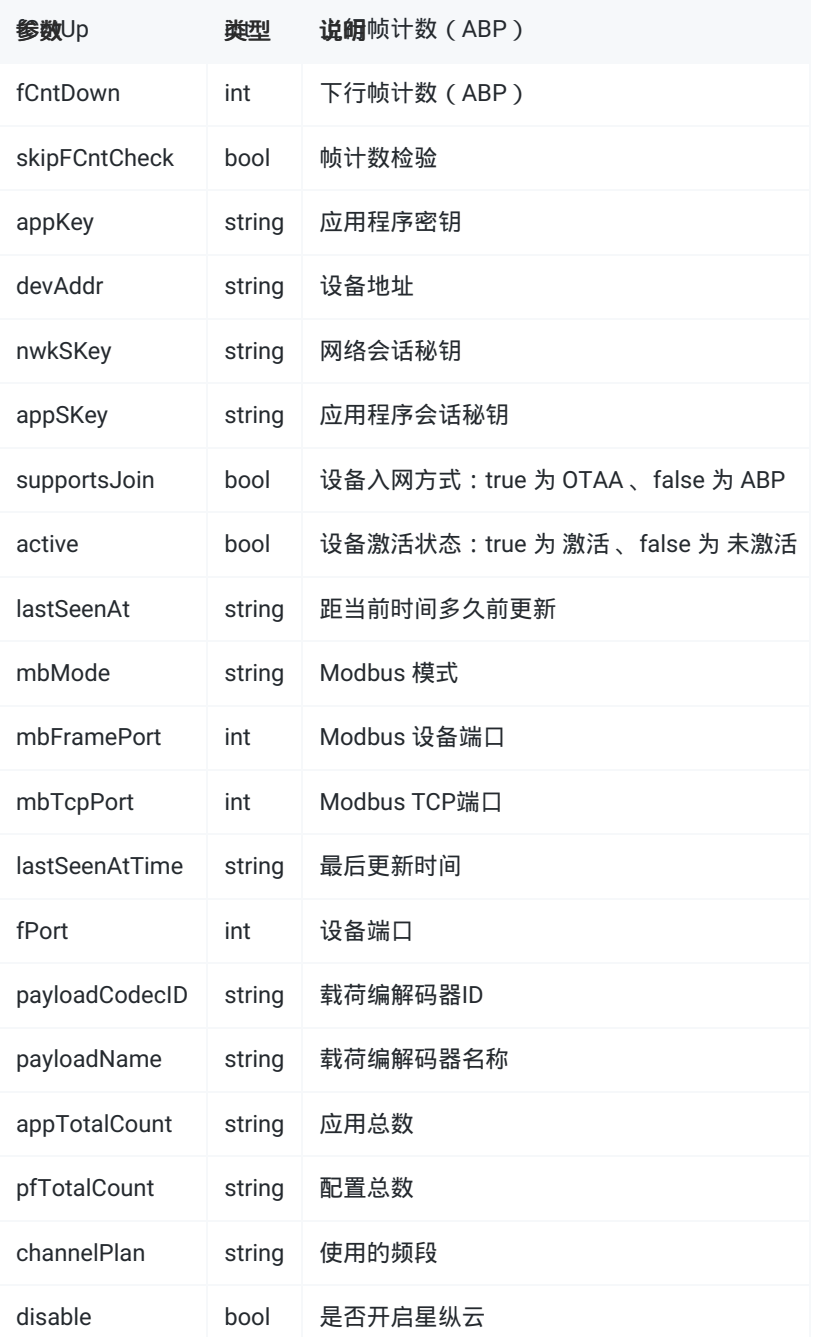

## 1.4 修改

## 若使用修改接口需要填充所有参数,请先调用查询接口获取当前数据在对需要修改的参数进行修改,以保证修改的准确性

```
//请求
{
   "type": "ns-api",
   "id": "1",
   "method": "PUT",
   "url": "/api/urdevices/24E124136A456465",
   "body": {
       "name":"EM300",
       "applicationID":"1",
       "description":"em300",
       "profileID":"fa8215d4-4b5a-4054-b6ba-5658609861d1",
       "fCntUp":0,
       "fCntDown":0,
       "skipFCntCheck":false,
       "appKey":"5572404c696e6b4c6f52613230313823",
       "devAddr":"",
       "appSKey":"",
       "nwkSKey":"",
       "mbMode":"",
       "mbFramePort":0,
       "mbTcpPort":0,
       "fPort":1
   }
}
//回复
{
   "id":"1",
   "method":"PUT",
   "url":"/api/urdevices/24E124136A456467",
   "body":{ //成功返回200,失败详细见通用返回值对照表
      "code":200,
      "error":""
   }
}
```

```
Method: "PUT"
```
URL: "/api/urdevices/{{devEUI}}"

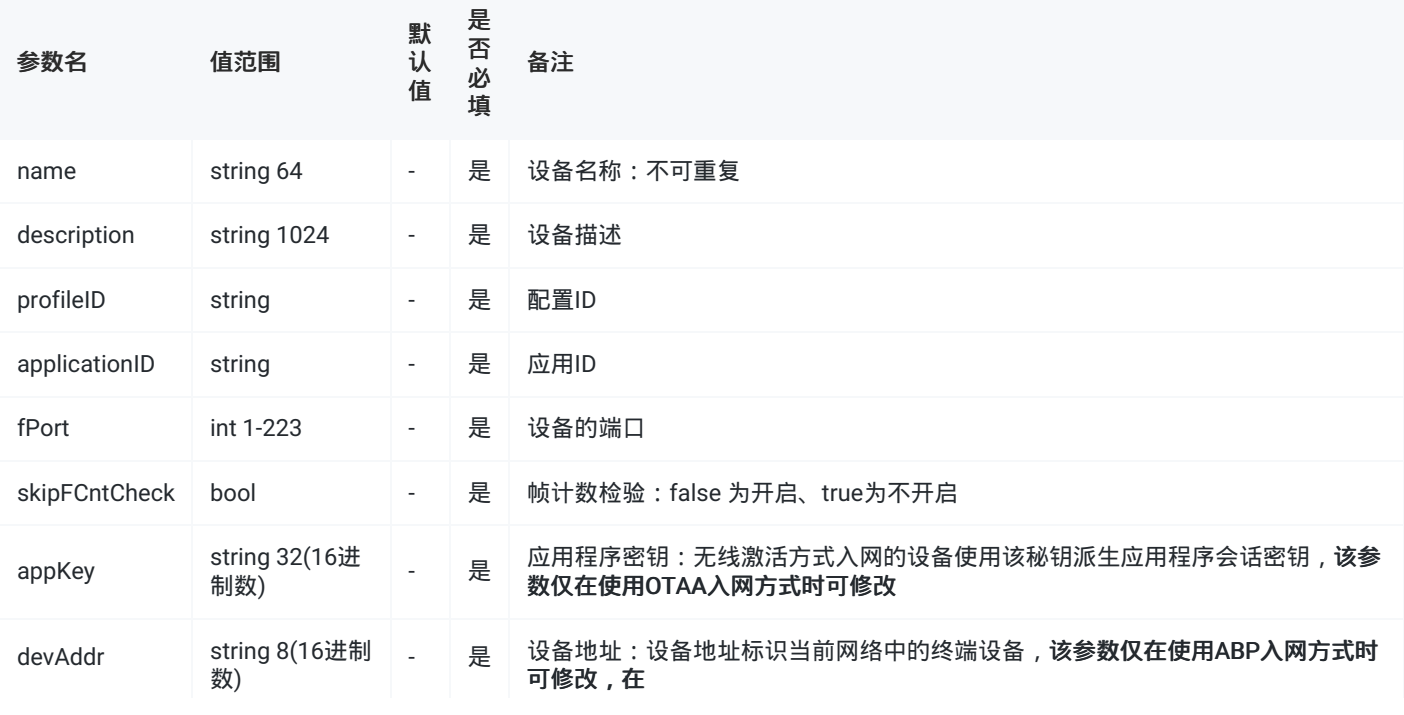

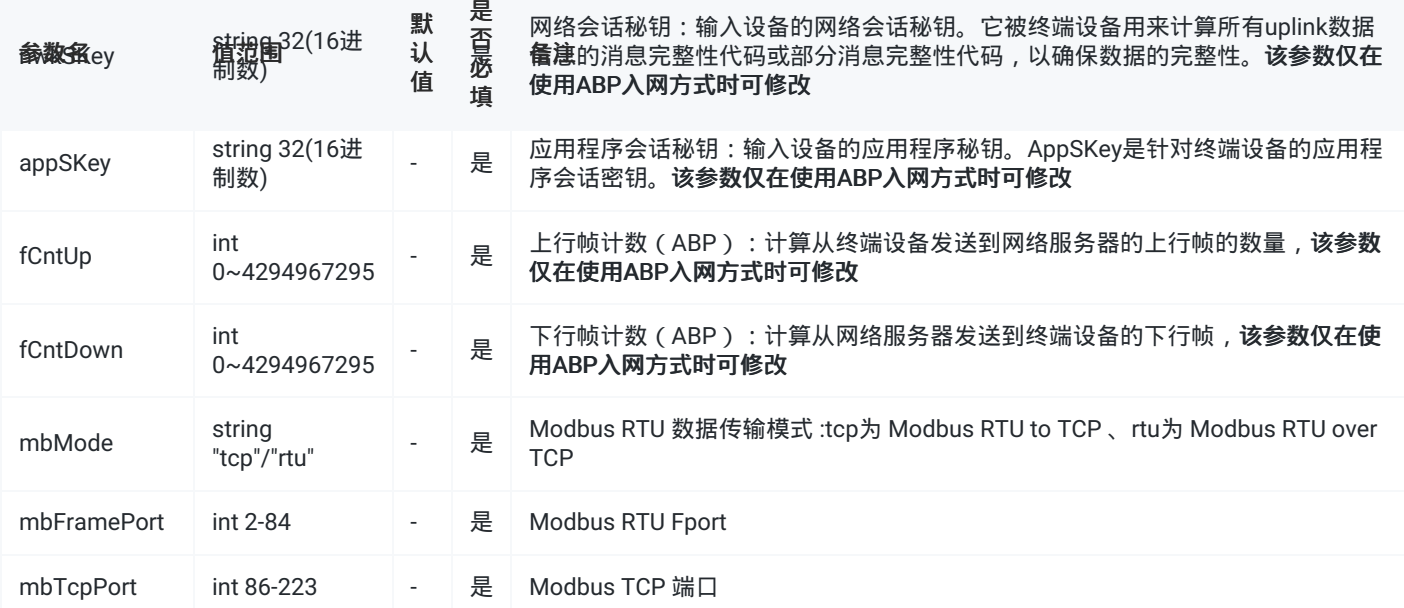

# 2.Profile接口说明

2.1 添加

```
//请求
{
   "type":"ns-api",
   "id":"1",
   "method":"POST",
   "url":"/api/urprofiles",
   "body":{
       "name":"test",
       "profile":{
           "factoryPresetFreqs":[
           ],
           "macVersion":"1.0.2",
           "maxEIRP":0,
           "regParamsRevision":"B",
           "rxDROffset1":0,
           "rxDataRate2":0,
           "rxFreq2":505300000,
           "supports32bitFCnt":true,
           "supportsClassB":true,
           "supportsClassC":true,
           "supportsJoin":true,
           "pingSlotPeriod":128,
           "pingSlotDR":2,
           "pingSlotFreq":508300000,
           "classBTimeout":10,
           "classCTimeout":10,
           "enableUplinkChannels":[
           ]
       }
   }
}
//回复
{
   "id":"1",
   "method":"POST",
   "url":"/api/urprofiles",
    "body":{
       "profileID":"c6686391-55a3-40fe-a347-acd431211c58" //成功返回profileID,失败详细见通用返回值对照表
   }
}
```
#### Method: POST

URL: "/api/urprofiles"

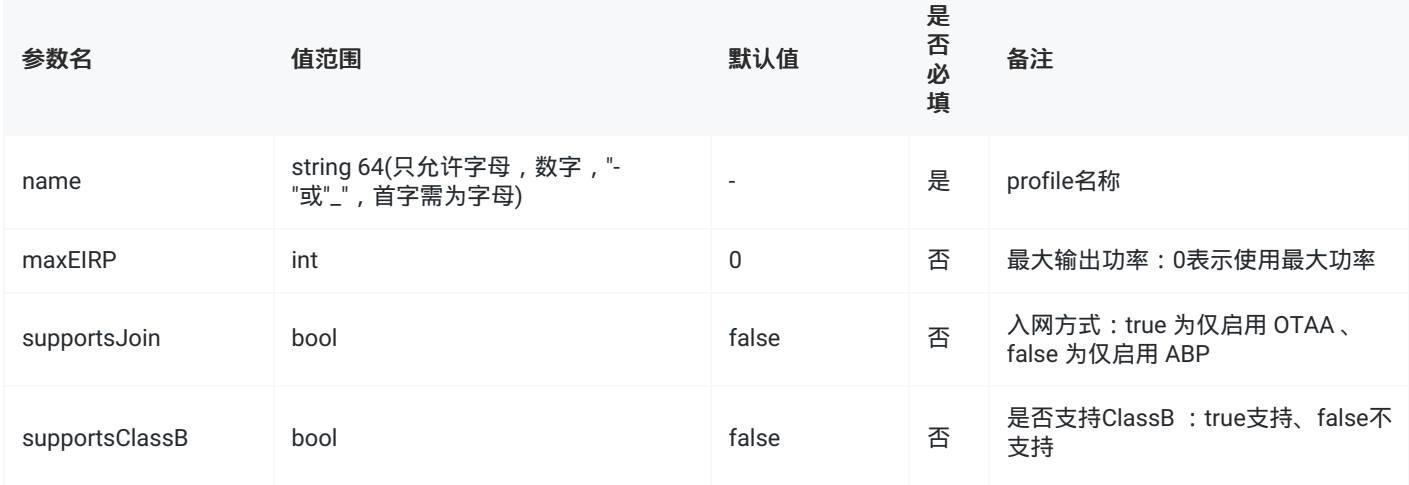

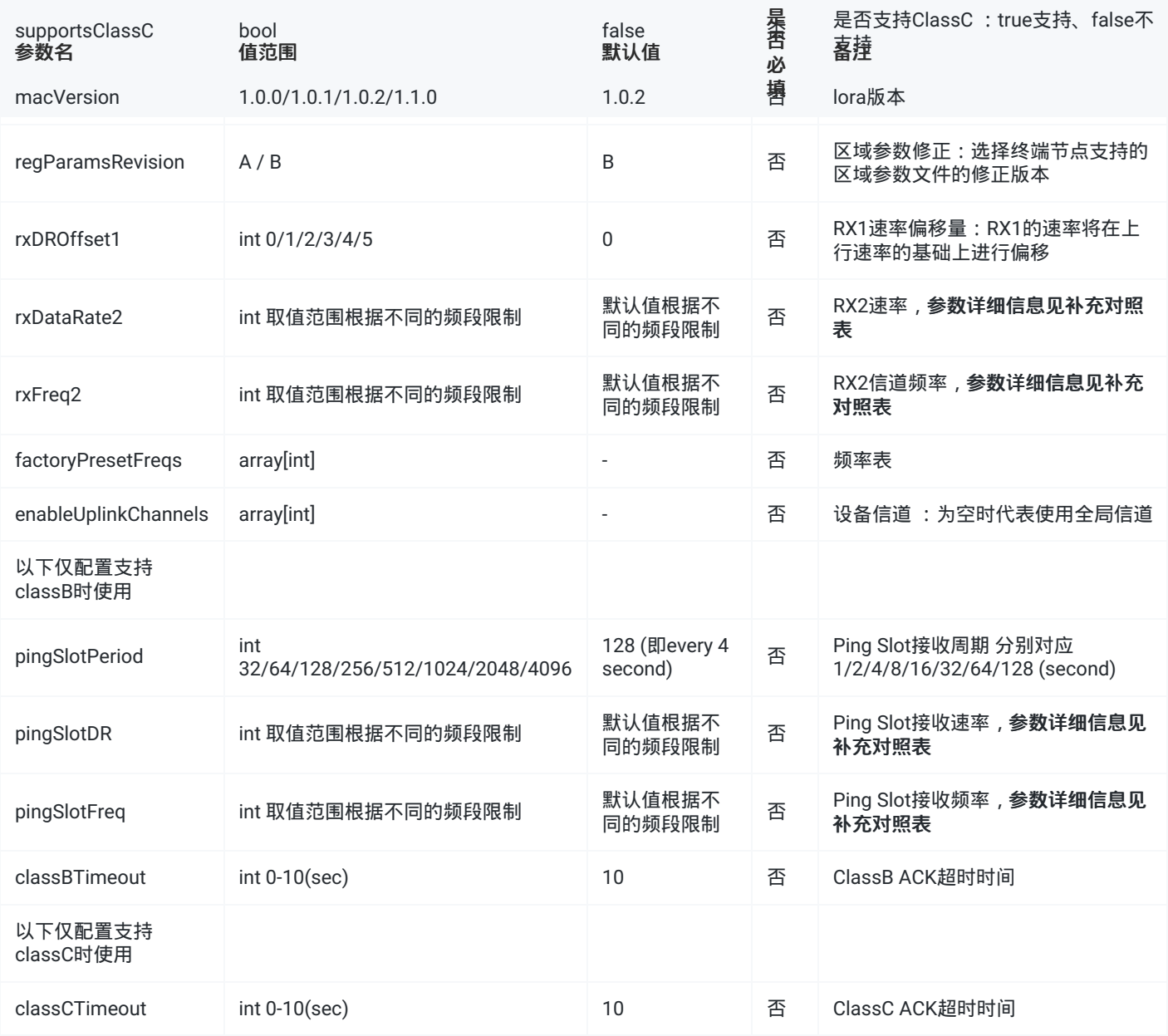

## 2.2 删除

```
//请求
{
   "type": "ns-api",
   "id": "1",
   "method": "DELETE",
   "url": "/api/urprofiles/09c9326b-0fc6-42ce-ae32-808d58306a50"
}
//回复
{
   "id":"1",
   "method":"DELETE",
   "url":"/api/urprofiles/09c9326b-0fc6-42ce-ae32-808d58306a50",
   "body": {
                  //body为空时表示删除成功,失败会返回code和error,详细见通用返回值对照表
      "error":""
   }
}
```
#### Method: "DELETE"

URL: "/api/urdevices/{{profileID}}"

#### 请求参数说明

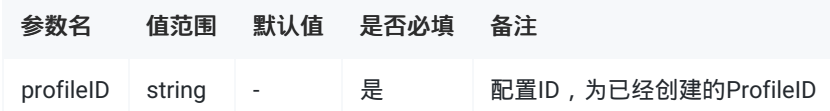

## 2.3 查询

```
//请求
//查询网关下所有profile信息
{
    "type": "ns-api",
   "id": "1",
   "method": "GET",
   "url": "/api/urprofiles?limit=9999&offset=0"
}
//回复
{
   "id":"1",
    "method":"GET",
    "url":"/api/urprofiles?limit=9999&offset=0",
    "body":{
       "totalCount":"1",
       "disable":false,
       "result":[
           {
                "profile":{
                    "profileID":"940dcdbe-8d5b-4a1e-b7c6-4e5437162015",
                    "supportsClassB":false,
                    "classBTimeout":10,
                    "pingSlotPeriod":128,
                    "pingSlotDR":2,
                    "pingSlotFreq":508300000,
                    "supportsClassC":false,
                    "classCTimeout":10,
                    "macVersion":"1.0.2",
                    "regParamsRevision":"B",
                    "rxDROffset1":0,
                    "rxDataRate2":0,
                    "rxFreq2":505300000,
                    "factoryPresetFreqs":[
                    ],
                    "maxEIRP":0,
                    "maxDutyCycle":0,
                    "supportsJoin":true,
                    "rfRegion":"China470",
                    "supports32bitFCnt":true,
                    "enableUplinkChannels":[
                    ]
                },
                "name":"ClassA-OTAA",
                "organizationID":"1",
                "networkServerID":"1",
                "using":true
           }
       ],
        "channelPlan":"CN470"
   }
}
```
#### Method: "GET"

URL: "/api/urprofiles?limit=&offset="

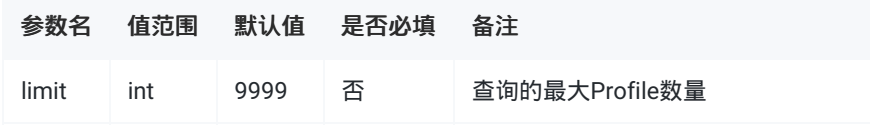

#### 返回参数说明

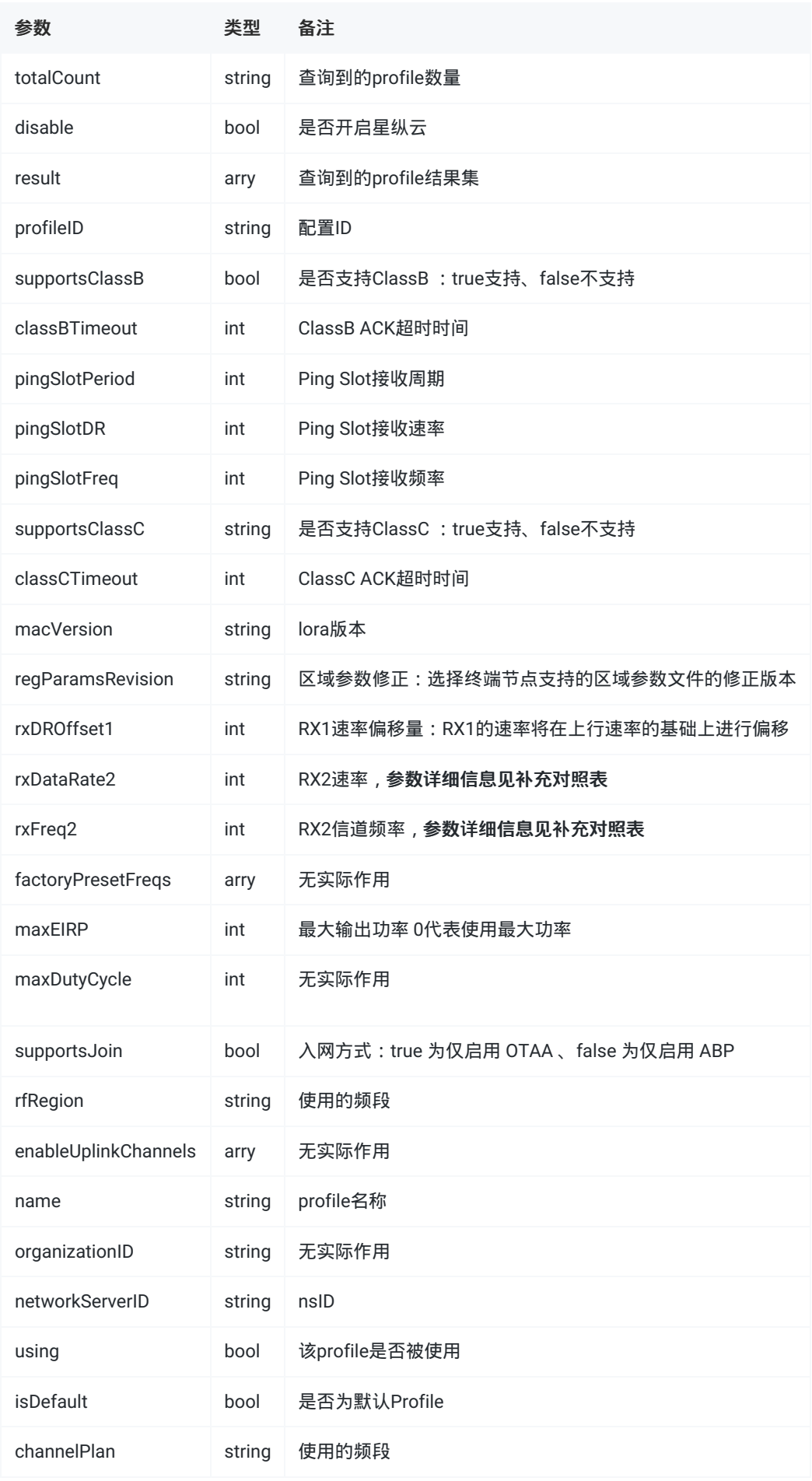

## 2.4 修改

#### 若使用修改接口需要填充所有参数,请先调用查询接口获取当前数据在对需要修改的参数进行修改,以保证修改的准确性

#### json示例

```
//请求
{
   "type": "ns-api",
   "id": "1",
   "method": "PUT",
   "url": "/api/urprofiles/d11c2c2f-543e-4b6f-b393-3e8e6b0e76e4",
   "body":{
       "name":"test",
       "profile":{
           "supportsClassB":true,
           "classBTimeout":10,
           "pingSlotPeriod":128,
           "pingSlotDR":2,
           "pingSlotFreq":508300000,
           "supportsClassC":true,
           "classCTimeout":10,
           "macVersion":"1.0.2",
           "regParamsRevision":"B",
           "rxDROffset1":0,
           "rxDataRate2":0,
           "rxFreq2":505300000,
           "factoryPresetFreqs":[
           ],
           "maxEIRP":0,
           "supportsJoin":true,
           "supports32bitFCnt":true,
           "enableUplinkChannels":[
           ]
       }
   }
}
//回复
{
   "id":"1",
   "method":"PUT",
   "url":"/api/urprofiles/d11c2c2f-543e-4b6f-b393-3e8e6b0e76e4",
   "body":{ //成功返回为空,失败会返回code和error,详细信息见通用返回值对照表
   "code":,
   "error":""
   }
}
```
#### Method: "PUT"

URL: "/api/urprofiles/{{profileID}}"

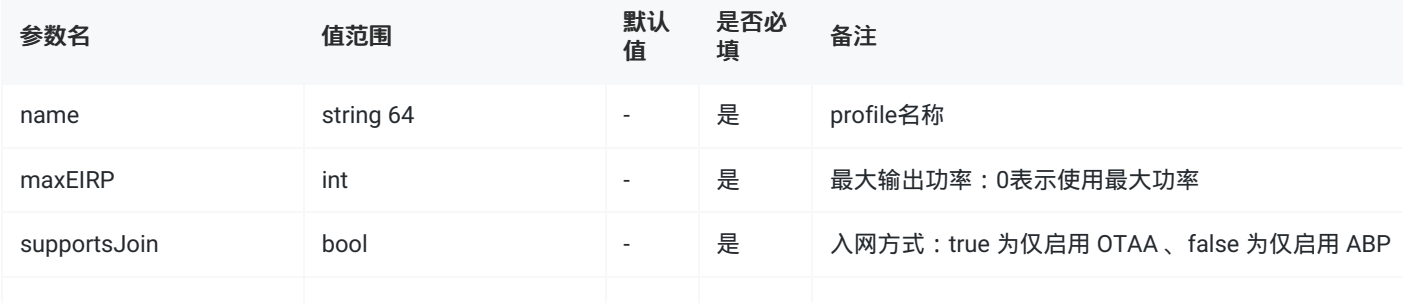

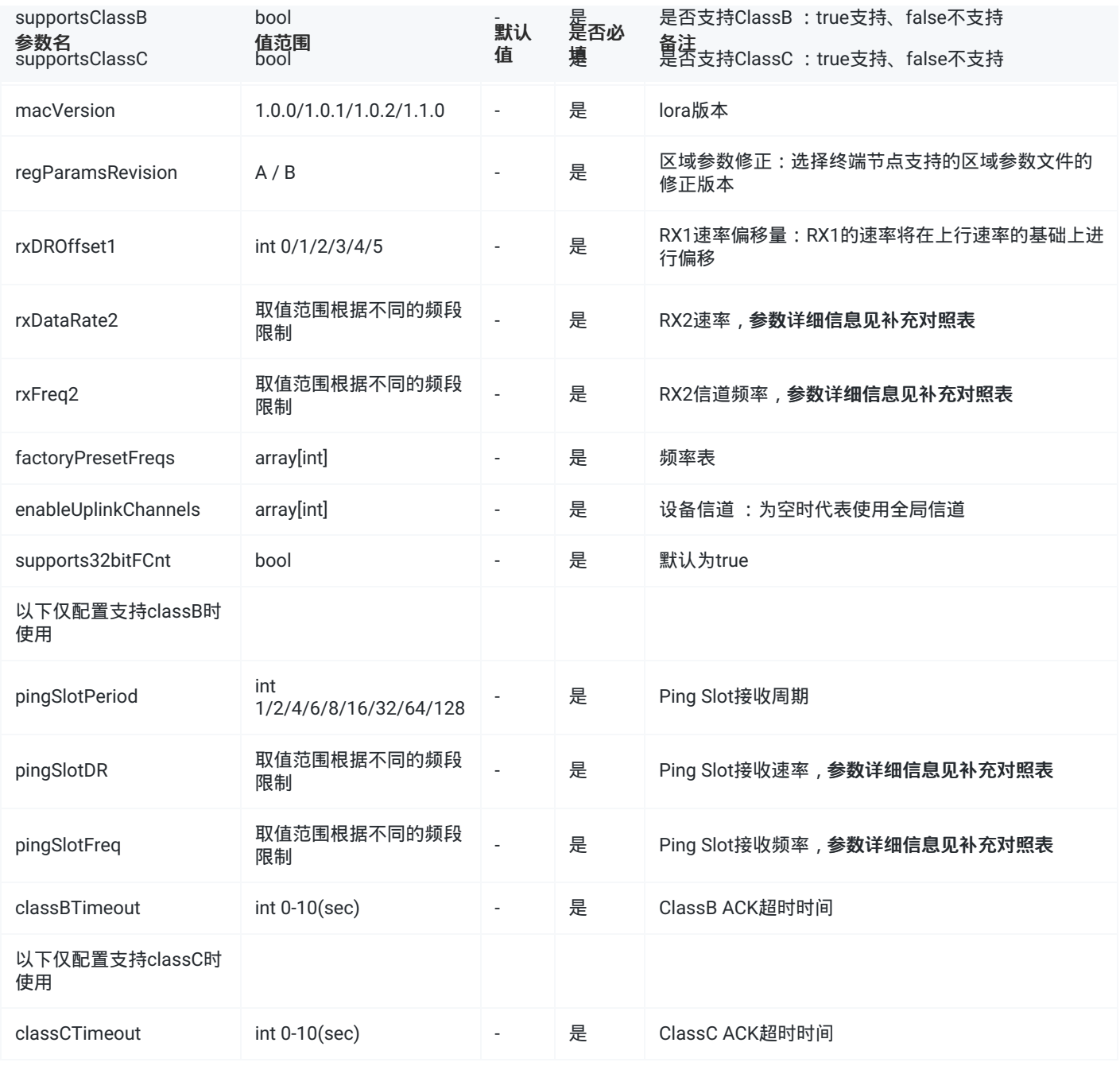

# 3.组播接口说明

3.1 添加

```
//请求
//添加组播
{
   "type":"ns-api",
   "id":"1",
   "method":"POST",
   "url":"/api/multicast-groups",
   "body":{
      "multicastGroup":{
          "mcAddr":"11111111",
          "name":"group1",
           "mcNwkSKey":"5572404c696e6b4c6f52613230313823",
          "mcAppSKey":"5572404c696e6b4c6f52613230313823",
           "groupType":"CLASS_C",
           "fCnt":0,
           "dr":0,
          "pingSlotPeriod":128,
           "frequency":505300000
       }
   }
}
//返回
{
   "id":"1",
   "method":"POST",
   "url":"/api/multicast-groups",
   "body":{
       "id":"03881b5e-9af0-4a38-860c-bdc25347f739" //成功返回multicastGroupID,失败详细见通用返回值对照表
   }
}
```
#### Method: POST

URL: "/api/multicast-groups"

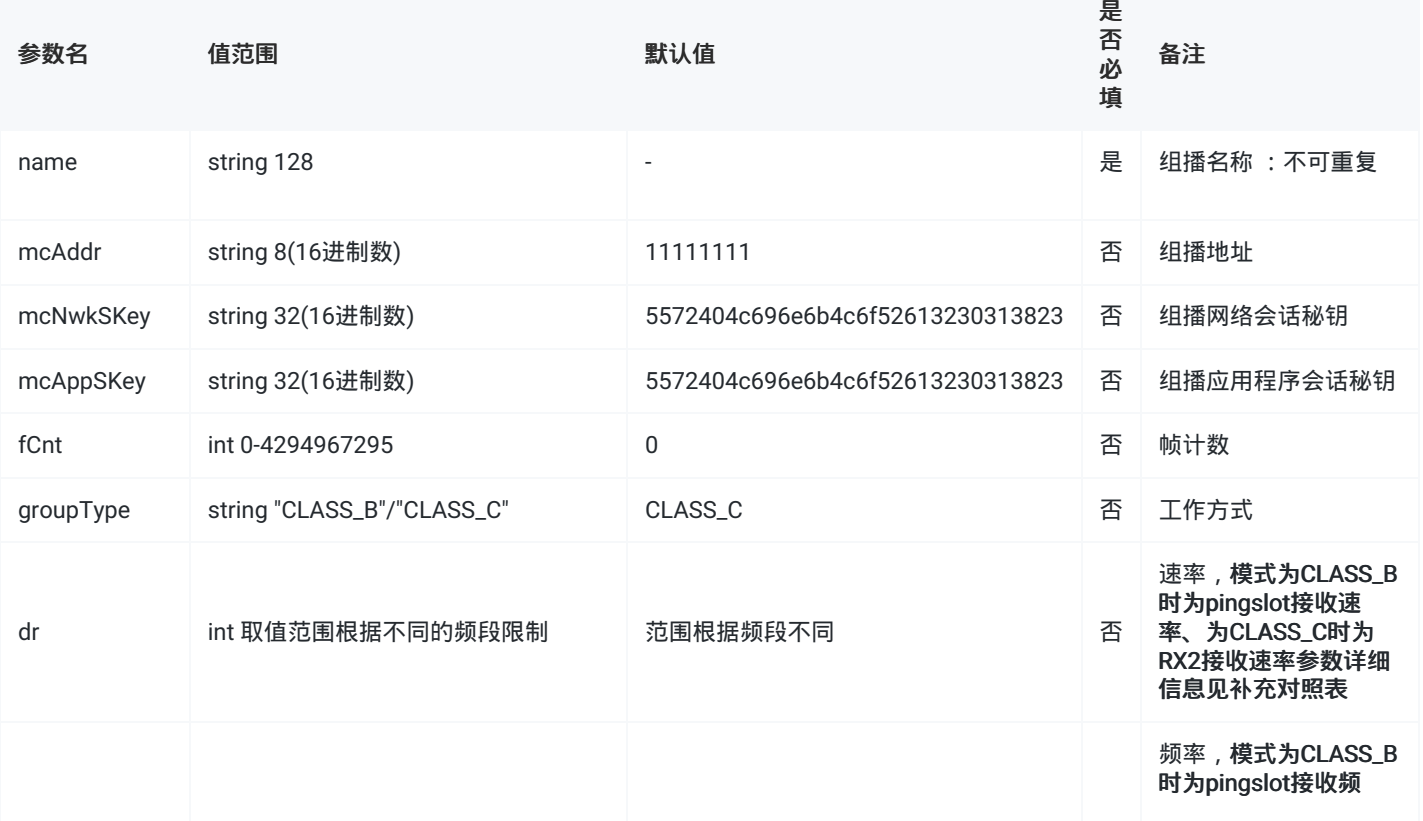

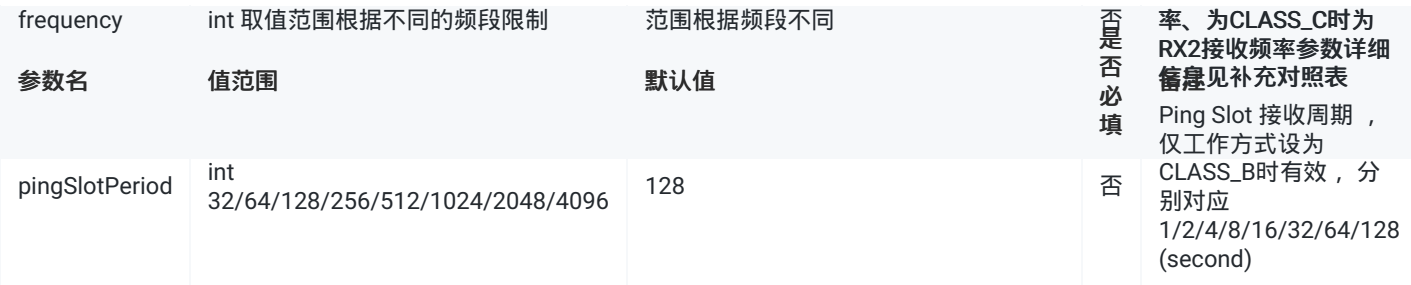

## 3.2 添加设备到组播

#### json示例

```
//添加设备到组播
{
 "type":"ns-api",
 "id":"1",
 "method":"POST",
 "url":"/api/multicast-groups/03881b5e-9af0-4a38-860c-bdc25347f739/devices",
 "body":{
   "devEUIs":[
    "24E124136A456467",
    "24E124136A456465"
   ]
 }
}
//返回
{
 "id":"1",
 "method":"POST",
 "url":"/api/multicast-groups/03881b5e-9af0-4a38-860c-bdc25347f739/devices",
 "body": { //body为空时表示添加成功
   }
}
```
## Method: POST

URL: "/api/multicast-groups/{{multicastGroupID}}/devices"

#### 请求参数说明

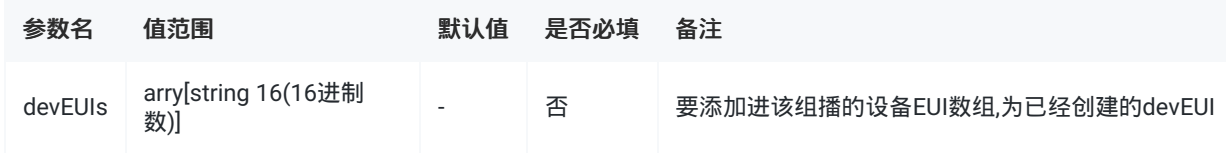

## 3.3 删除

```
//请求
{
   "type": "ns-api",
   "id": "1",
   "method": "DELETE",
   "url": "/api/multicast-groups/8cc84500-9587-4256-bd7e-4f265c56f8ee"
}
//回复
{
   "id":"1",
   "method":"DELETE",
   "url":"/api/multicast-groups/8cc84500-9587-4256-bd7e-4f265c56f8ee",
   "body":{
       "code":,     //body为空时表示删除成功,失败会返回code和error
       "error":""
   }
}
```
#### Method: "DELETE"

URL: "/api/multicast-groups/{{multicastGroupID}}"

#### 请求参数说明

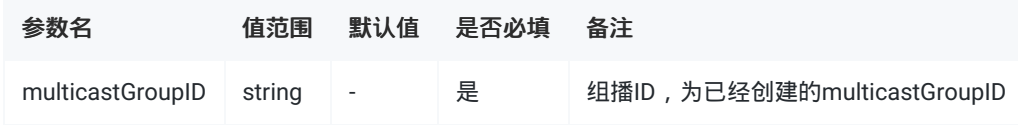

## 3.4 删除组播上的设备

#### json示例

```
//请求
{
   "type": "ns-api",
   "id": "1",
   "method": "POST",
   "url": "/api/multicast-groups/0663aff7-3223-4874-ad6a-b306c63a38e7/deletedevices",
   "body":{
       "devEUIs":[
          "24E124136A456467"
       ]
   }
}
//回复
{
   "id":"1",
   "method":"POST",
   "url":"/api/multicast-groups/0663aff7-3223-4874-ad6a-b306c63a38e7/deletedevices",
   "body":{
       "code": ,    //body为空时表示删除成功,失败会返回code和error
       "error":""
   }
}
```
Method: "POST"

URL: "/api/multicast-groups/{{multicastGroupID}}/deletedevices"

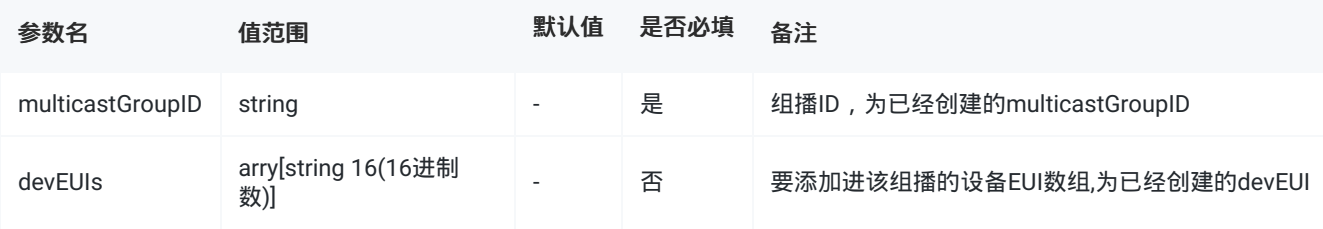

## 3.5 查询

```
//请求
//查询网关下所有组播信息
{
   "type": "ns-api",
   "id": "1",
   "method": "GET",
    "url": "/api/multicast-groups?search=&order=asc&offset=0&limit=9999"
}
//查询网关某个组播信息
{
   "type": "ns-api",
   "id": "2",
   "method": "GET",
   "url": "/api/multicast-groups?search=group1&offset=0&limit=9999"
}
//回复
{
   "id":"1",
   "method":"GET",
   "url":"/api/multicast-groups?search=&order=asc&offset=0&limit=9999",
    "body":{
       "totalCount":"1",
       "result":[
           {
                "id":"0663aff7-3223-4874-ad6a-b306c63a38e7",
               "name":"group1",
                "mcAddr":"11111111",
                "mcNwkSKey":"5572404c696e6b4c6f52613230313823",
                "mcAppSKey":"5572404c696e6b4c6f52613230313823",
               "fCnt":0,
                "groupType":"CLASS_C",
                "dr":0,
                "frequency":505300000,
                "pingSlotPeriod":128,
                "createdAt":"2023-02-02 01:18:10",
                "updatedAt":"2023-02-02 01:27:10",
                "devices":[
                   {
                        "devEUI":"24E124136A456467",
                       "name":"em300-470",
                       "applicationID":"1",
                        "description":"em300",
                        "deviceProfileID":"940dcdbe-8d5b-4a1e-b7c6-4e5437162015",
                        "deviceProfileName":"ClassA-OTAA",
                       "deviceStatusBattery":0,
                       "deviceStatusMargin":0,
                        "lastSeenAt":""
                   }
               ]
           }
        ]
   }
}
```
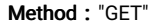

URL: "/api/multicast-groups?search=&limit=&offset="

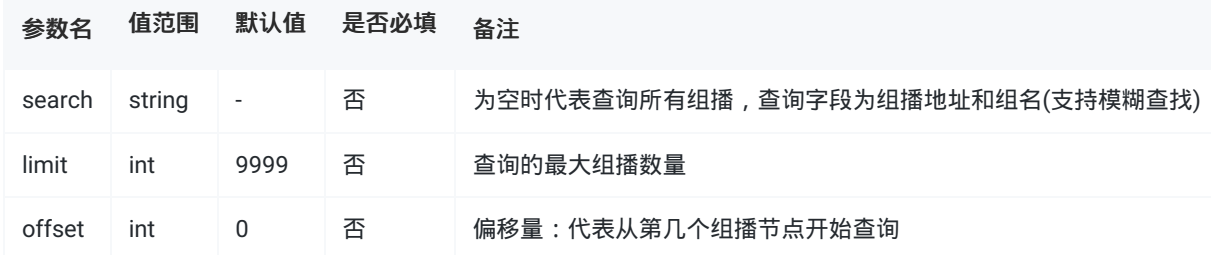

#### 返回参数说明

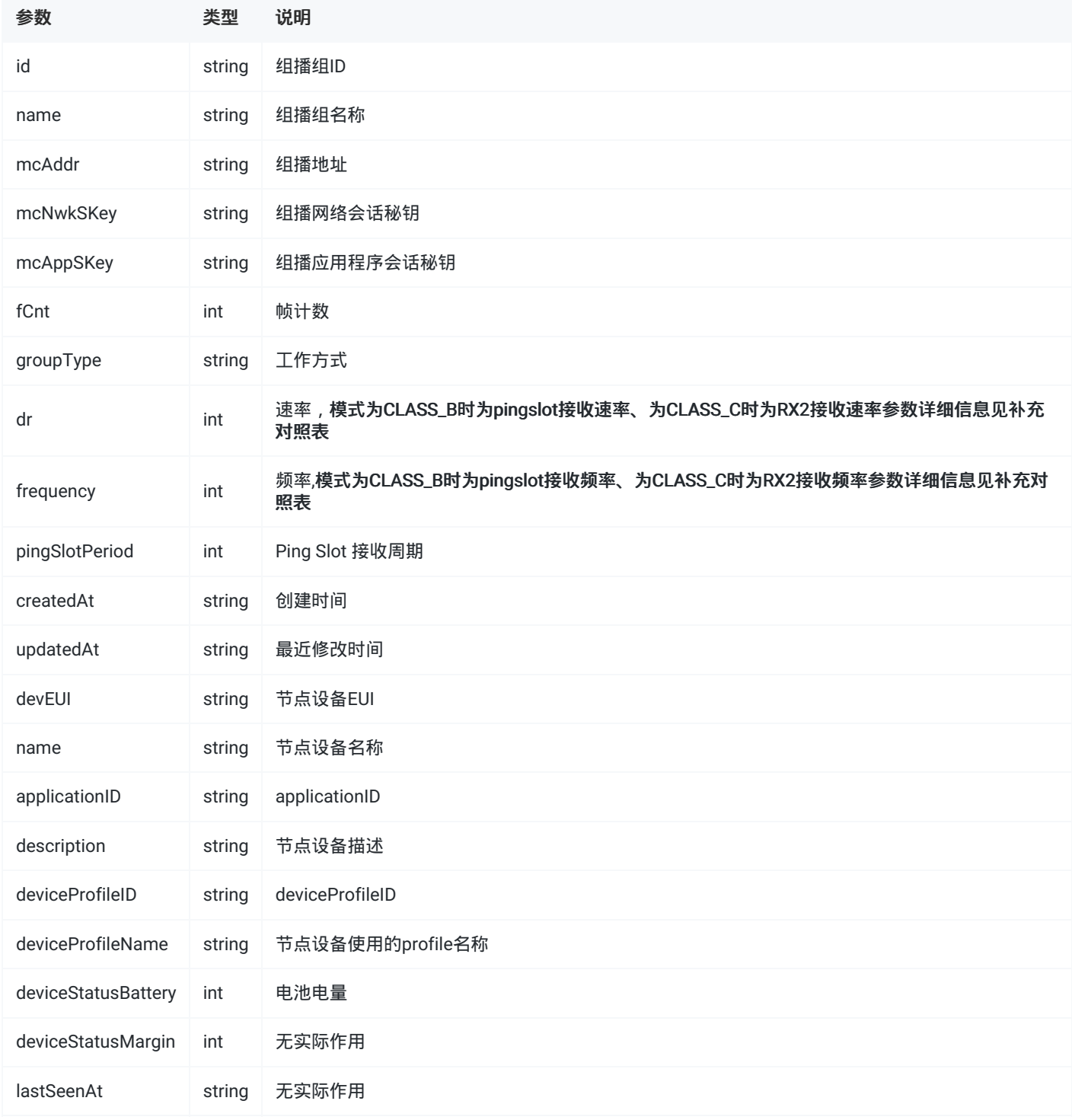

## 3.6 修改

若使用修改接口需要填充所有参数,请先调用查询接口获取当前数据在对需要修改的参数进行修改,以保证修改的准确性

```
//请求
{
   "type":"ns-api",
   "id":"1",
   "method":"PUT",
   "url":"/api/multicast-groups/0663aff7-3223-4874-ad6a-b306c63a38e7",
   "body":{
       "multicastGroup":{
          "name":"group2",
          "mcAddr":"11111111",
           "mcNwkSKey":"5572404c696e6b4c6f52613230313823",
           "mcAppSKey":"5572404c696e6b4c6f52613230313823",
          "fCnt":0,
           "groupType":"CLASS_C",
           "dr":0,
           "frequency":505300000,
          "pingSlotPeriod":128
      }
   }
}
//回复
{
   "id":"1",
   "method":"PUT",
   "url":"/api/multicast-groups/0663aff7-3223-4874-ad6a-b306c63a38e7",
   "body":{ //成功返回为空,失败会返回code和error详细信息见通用返回值对照表
   }
}
```
#### Method: "PUT"

URL: "/api/multicast-groups/{{profileID}}"

#### 请求参数说明

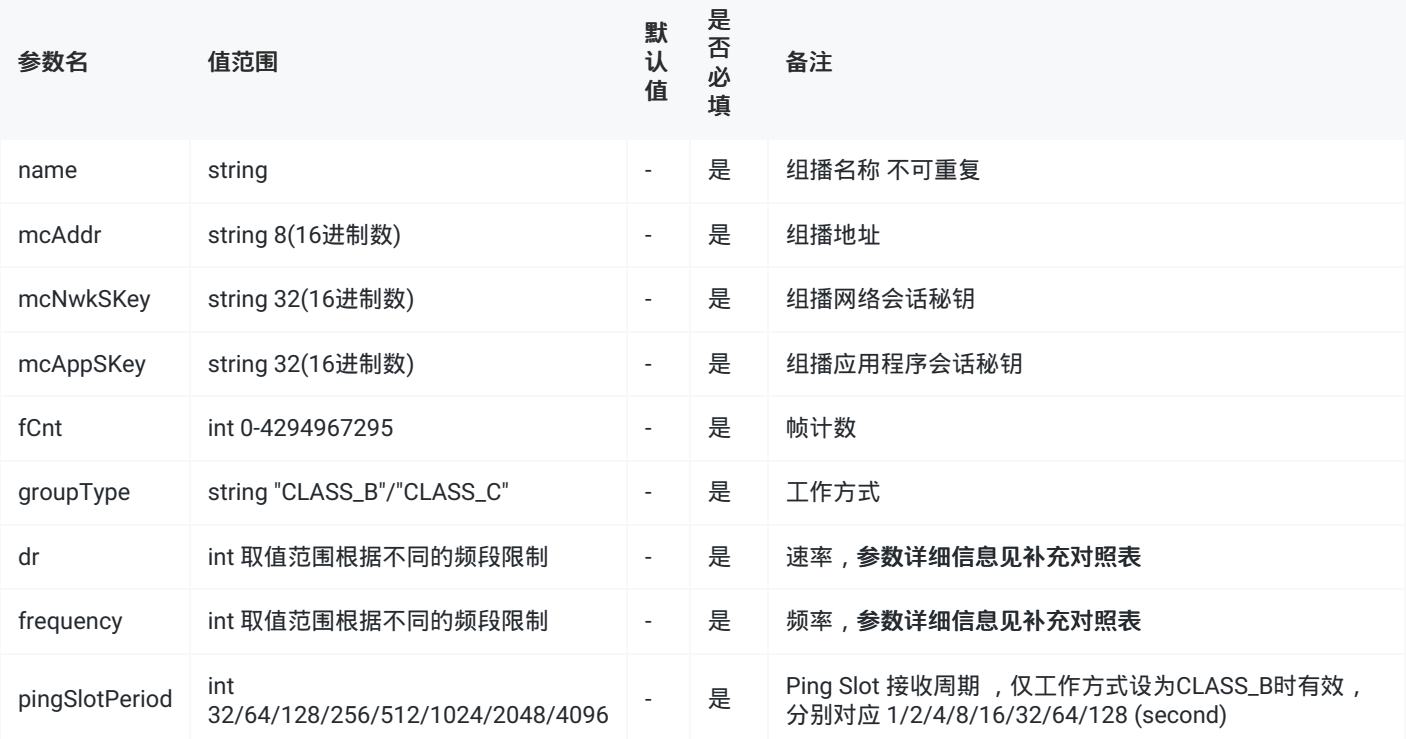

# 4.其他接口

## 1. 下发节点数据

```
{
  "confirmed": true, // 此下行数据包是否需要确认
  "fPort": 10,               // 使用的应用端口 (必须大于0)
  "data": "....", // base64编码
}
```
#### 参数说明

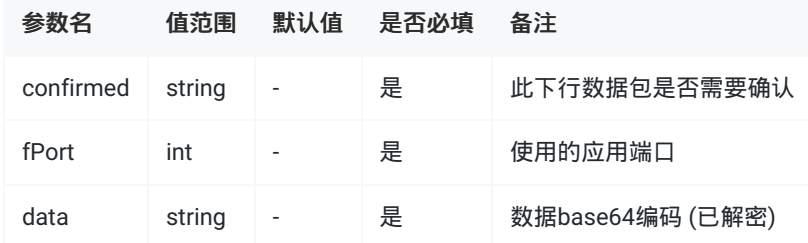

## 2. 接收节点数据

#### 该示例为未开启载荷编解码,开启载荷编解码后仅收到解码后的data数据

```
{
  "applicationID":"1", // 应用ID
  "applicationName":"cloud",        // 应用名称
  "deviceName":"24e1641092176759",     // 设备名称
  "devEUI":"24e1641092176759",      // 设备EUI
  "rxInfo":
  [{
    "mac":"24e124fffef021be", // 网关ID
     "rssi":-57, // 信号强度 (dBm)
     "loRaSNR":10, // 信噪比
     "name":"local_gateway",       // 网关名称
     "latitude":0, // 网关经度
     "longitude":0,             // 网关纬度
     "altitude":0,            // 网关海拔
    "time":"2023-04-28T03:50:33.885945Z"// 时间
  }],
  "time":"2023-04-28T03:50:33.885945Z", // 时间
  "txInfo": // 节点信息
  {
     "frequency":868300000, // 使用频率
    "dataRate":
    {
      "modulation":"LORA", // LORA调制
       "bandwidth":125, // 带宽
       "spreadFactor":7 // 扩频因子
    }
    ,"adr":false, // 设备ADR状态
     "codeRate":"4/5" // 编码率
  },
  "fCnt":0,                // 帧计数
  "fPort":85, // 应用端口
  "data":"AWcAAAJoAA==", // base64编码 (已解密)
}
```
#### 参数说明

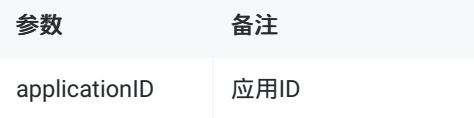

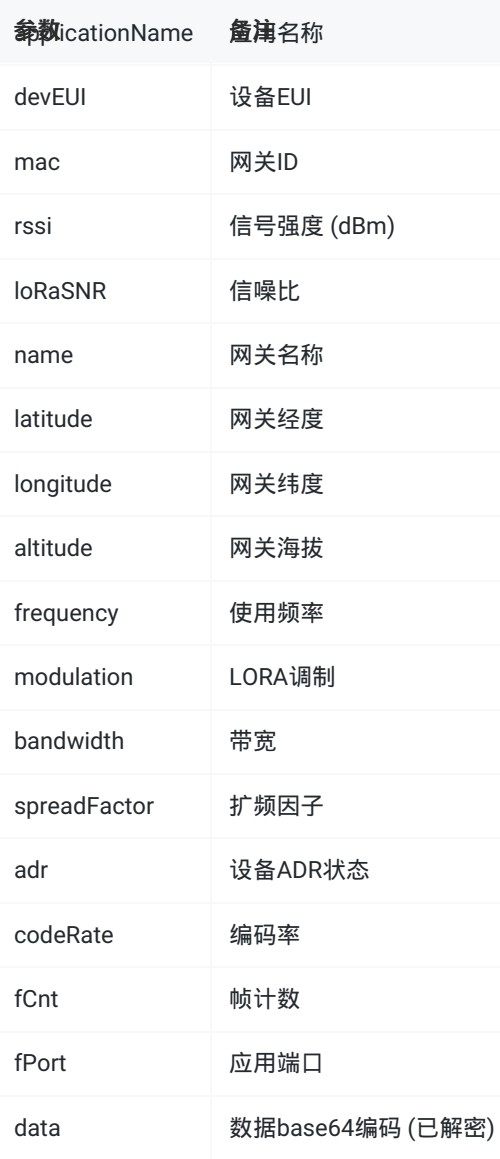

## 3. 接收入网通知

## 设备加入网络时发布的事件

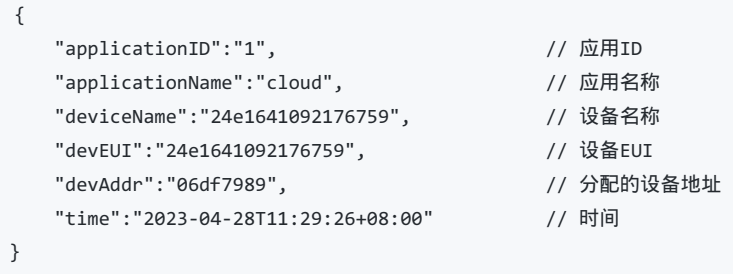

#### 参数说明

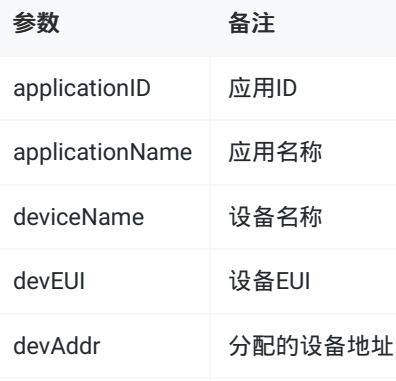

## 4. 下发组播数据

```
{
   "multicastName":"222222",
   "fPort":85,
  "data":"CAAA/w=="
}
```
#### 参数说明

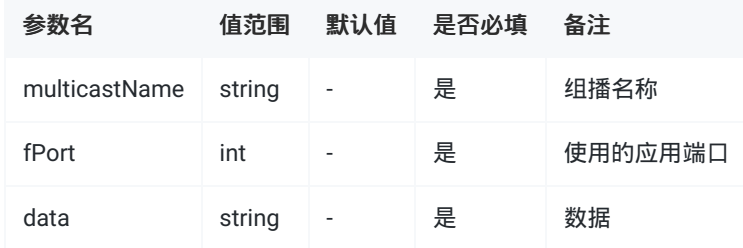

## 5. 接收ACK通知

```
{
"applicationID": "1",          // 应用ID<br>"applicationName": "cloud",        // 应用名称
  "applicationName": "cloud",         // 应用名称
  "deviceName": "24e1641092176759",      // 设备名称
 "devEUI": "24e1641092176759", // 设备EUI
 "acknowledged": true,            // 此数据帧是否需要确认 (e.g. 超时)
 "fCnt": 1, // 下行帧计数
 "time":"2023-04-28T11:29:26+08:00" // 时间
}
```
#### 参数说明

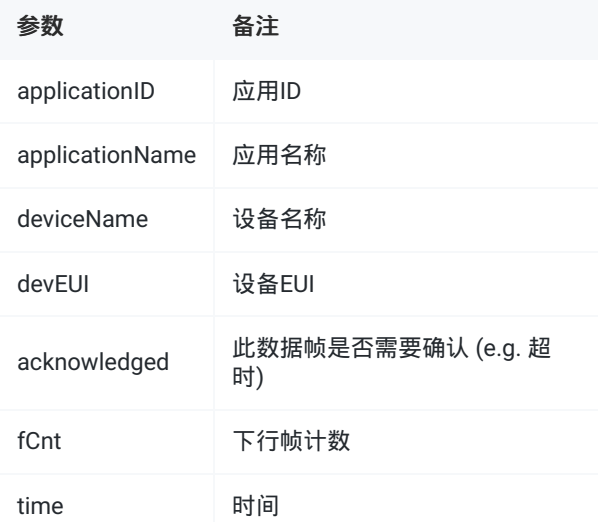

## 6. 接收error通知

```
{
   "applicationID": "1",        // 应用ID
   "applicationName": "cloud",      // 应用名称
   "deviceName": "24e1641092176759", // 设备名称
  "devEUI": "24e1641092176759",    // 设备EUI
  "error": "...", // 错误信息
  "fCnt": 1, // 出错帧的对应帧计数 (若有)
  "time":"2023-04-28T03:50:33.885945Z"// 时间
}
```
#### 参数说明

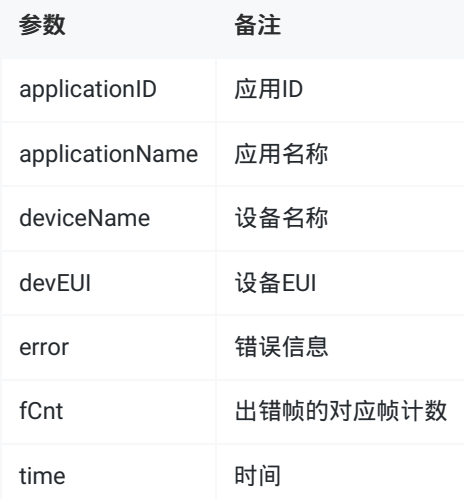

## 通用返回值对照表

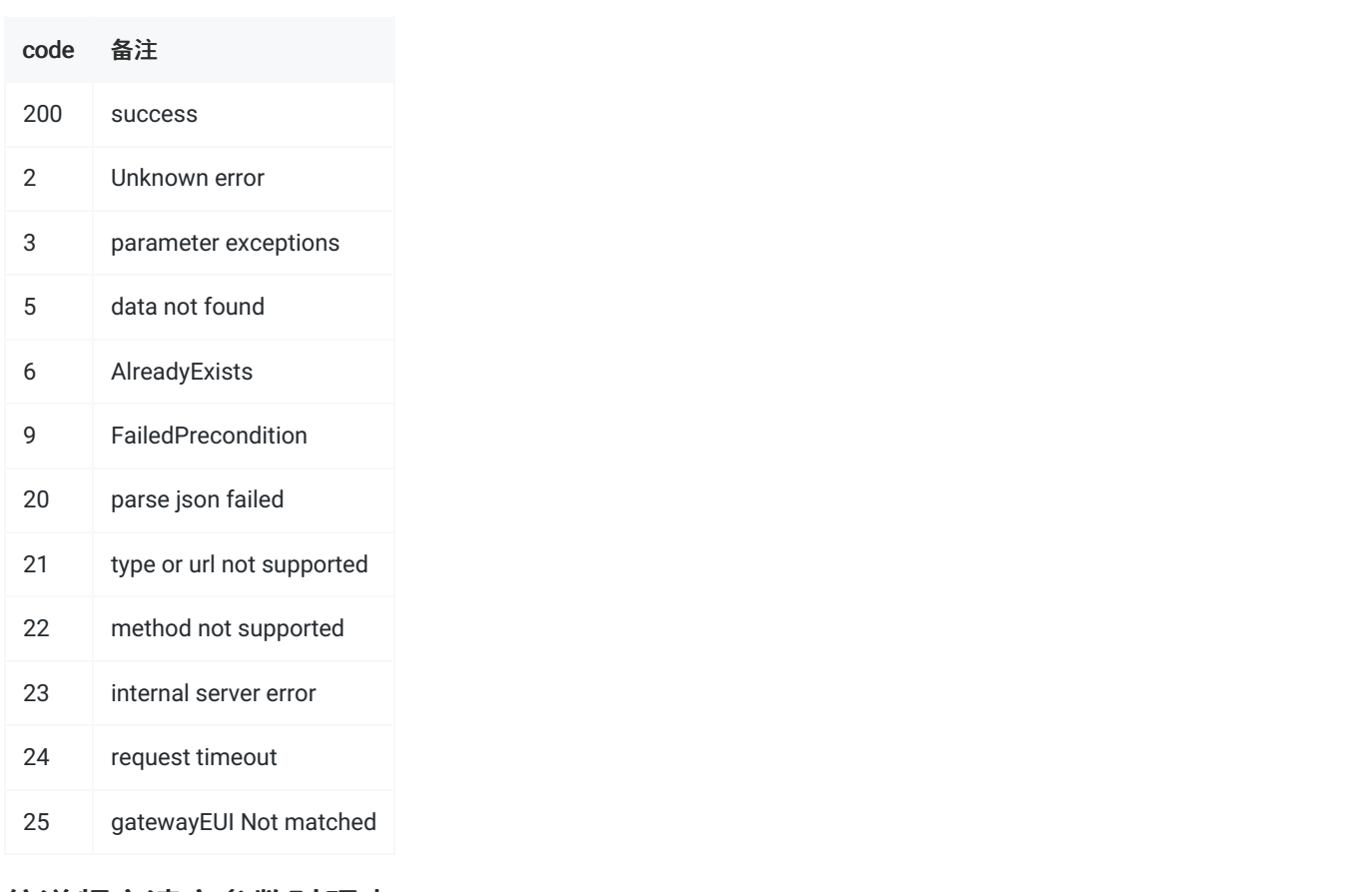

## 信道频率速率参数对照表

频段

Ping Slot 接收速率/取 值范围

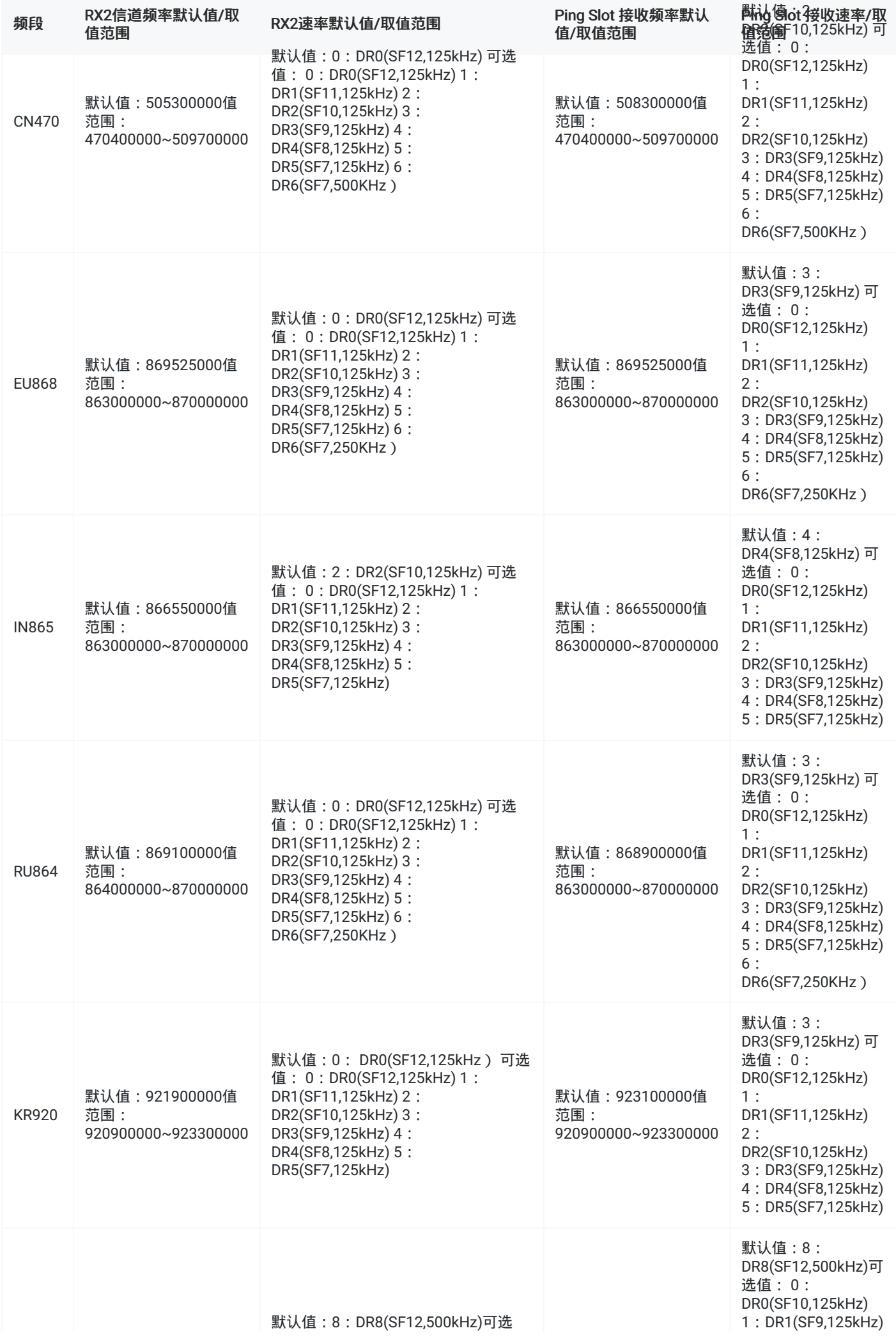

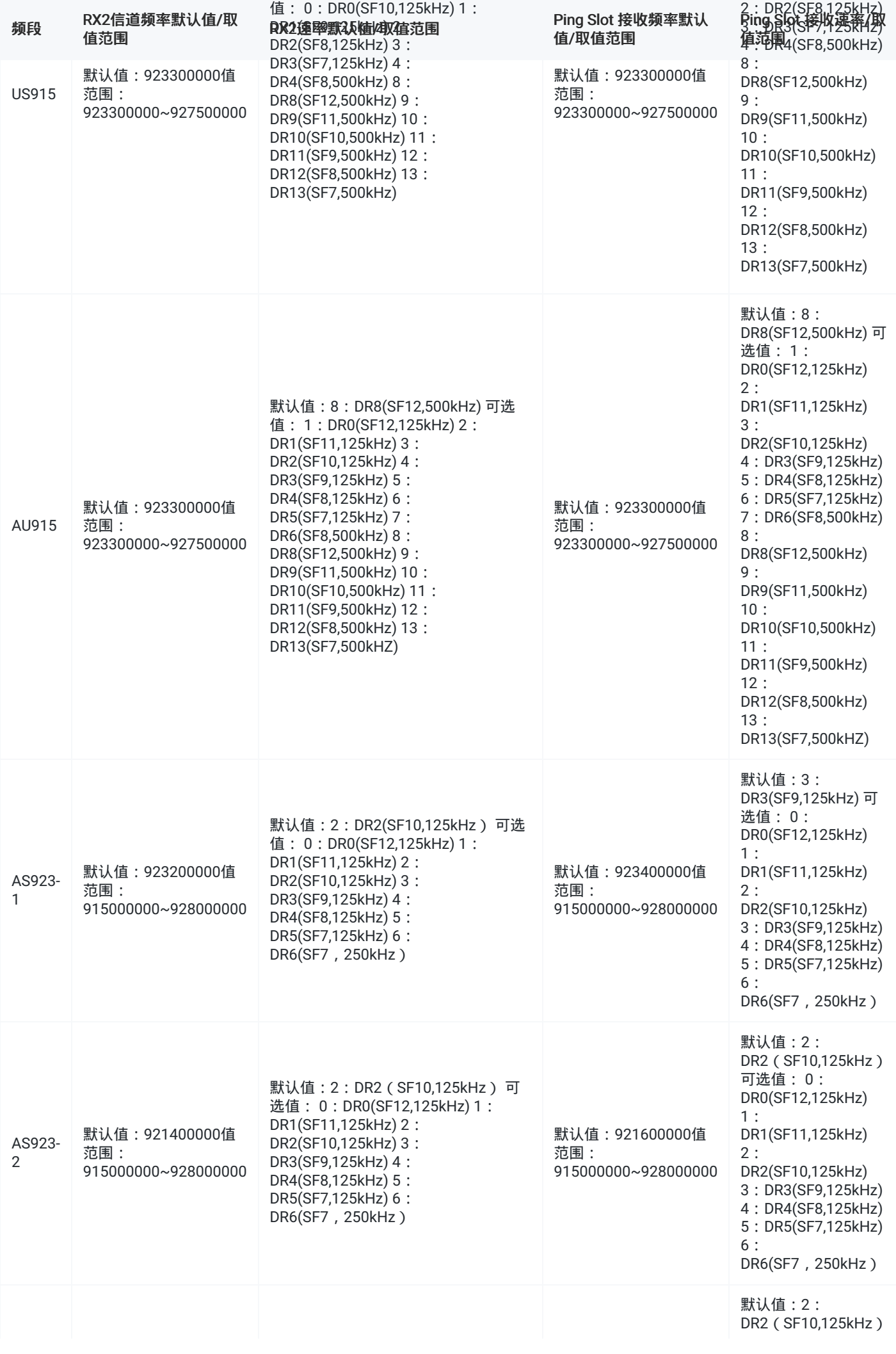

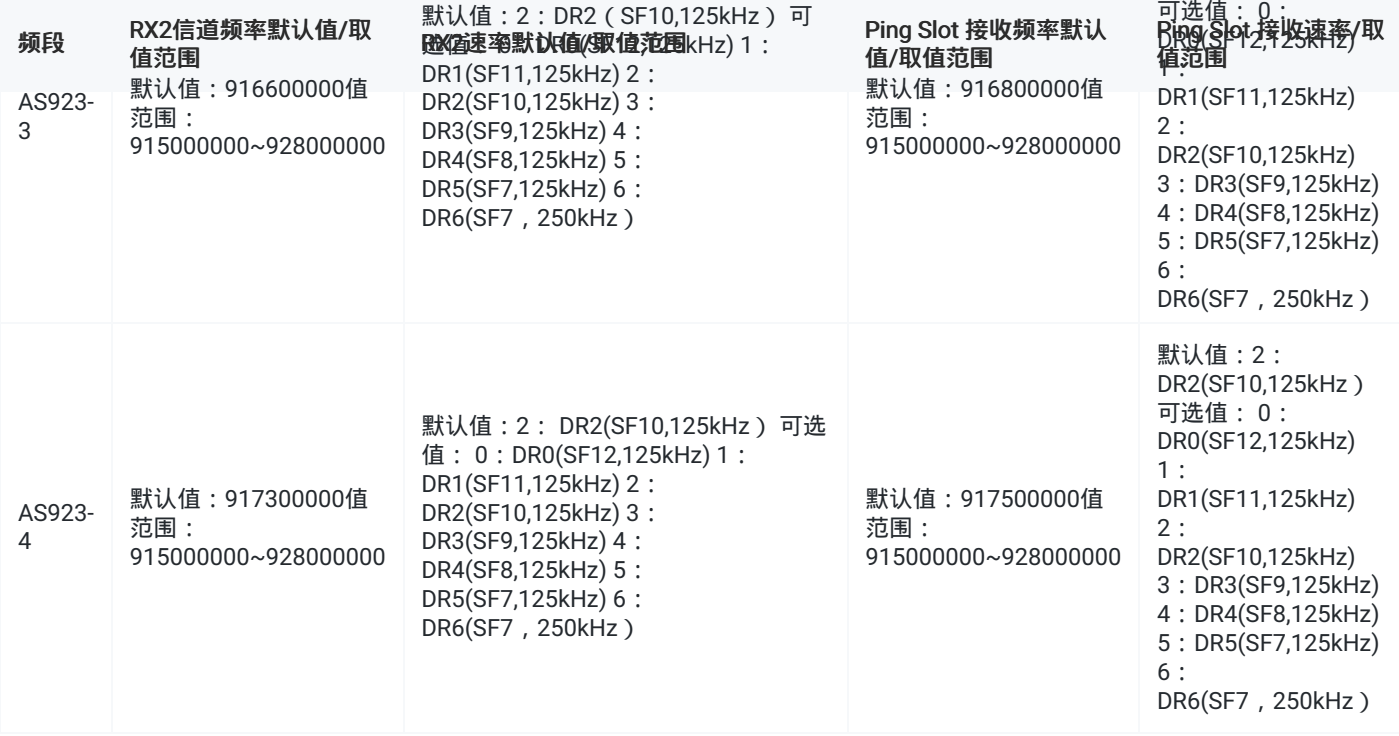